## **Email**

## **Cum schimb limba in aplicatia Roundcube?**

Dupa logare apasati in dreapta pe **Settings**

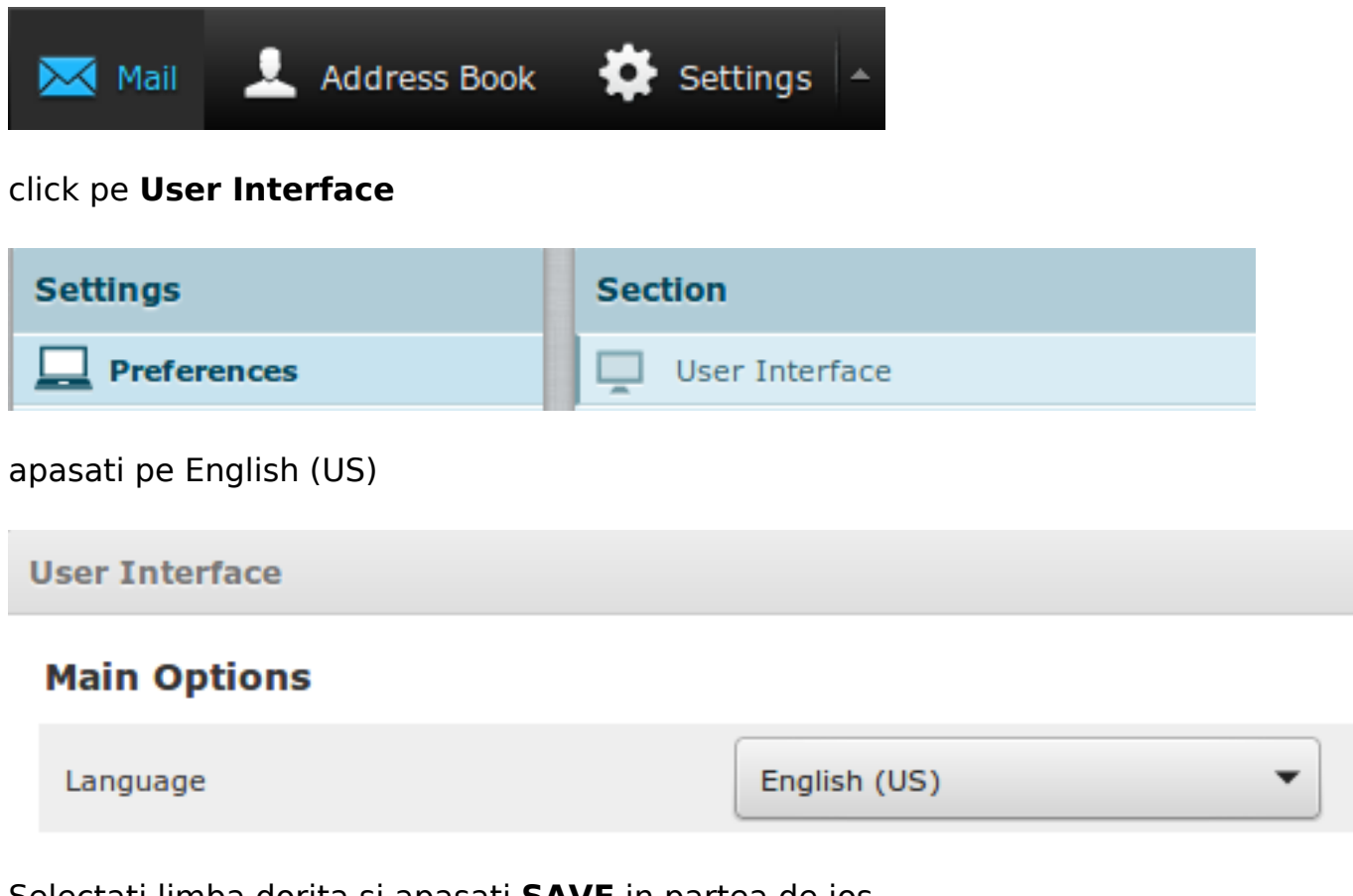

Selectati limba dorita si apasati **SAVE** in partea de jos

Id-ul solutiei unice: #1113 Autor: : Craciun Calin Ultima actualizare: 2018-06-18 14:39